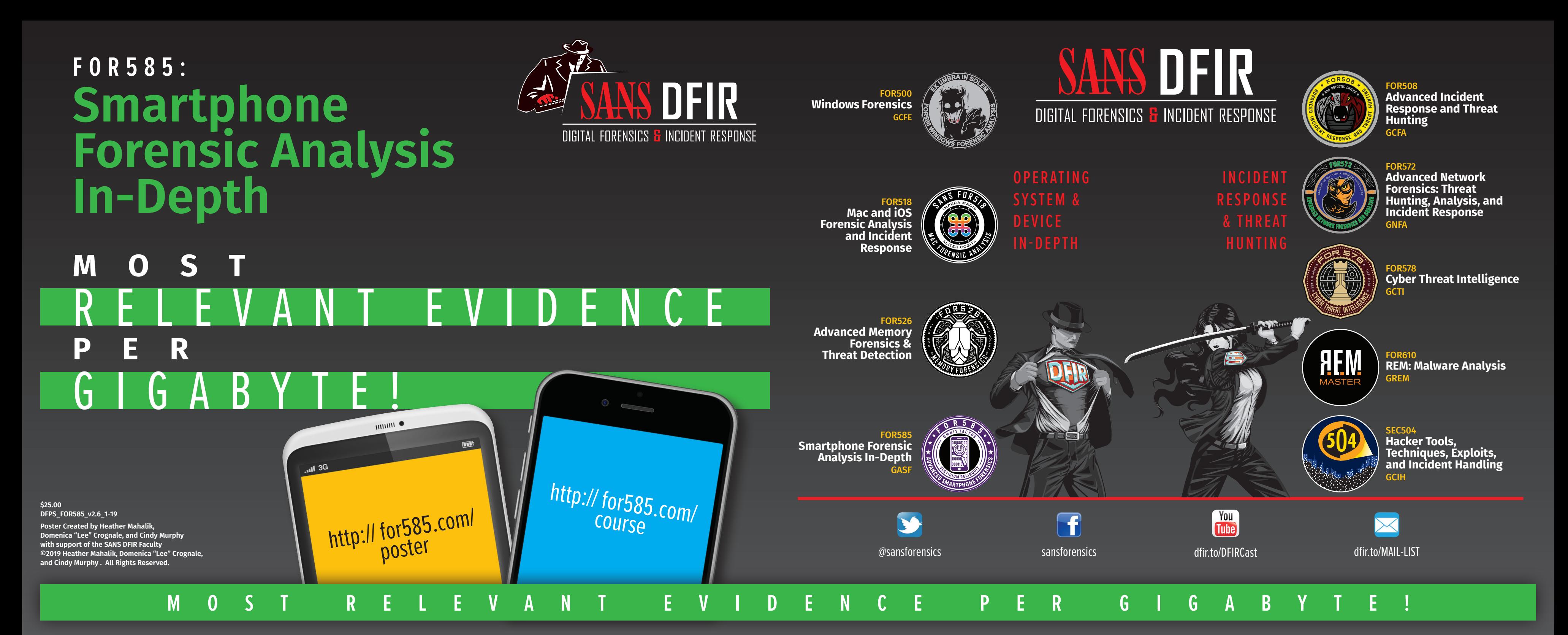

#### **A D B C o m m a n d s**

#### *Requires USB Debugging be enabled*

#### **libimobiledevice**

idevicecrashreport -e <path for output> contains traces of application usage

*Should work on locked iOS devices, but may require a trust relationship*

**ideviceinfo** provides device information including encrypted state, activation status, TimeZone, Phone Number, iOS version and more

**idevicepair pair** can be used to pair via CLI

**idevice\_id.exe –l** provides the 40 digit GUID for the device

**idevicename** provides the name of the device

#### **Mobile Malware and Spyware**

file

**M**<br>Mappendent<br>Mappendent

 $\Box$  App  $A<sub>D</sub>$ 

 $\blacksquare$ 

#### **Common Signs and Symptoms**

- INSTALL most recent version of Dex2Jar on your desktop: **http://code.google.com/p/dex2jar/downloads/list**
- INSTALL most recent version of JD-GUI on your desktop: **http://www.softpedia.com/get/Programming/Debuggers-Decompilers-Dissasemblers/JD-GUI.shtml**
- INSTALL most recent Java Development Kit: **http://www.oracle.com/technetwork/java/javase/downloads/jdk7-downloads-1880260.html**

• RENAME the application (.apk) file, appending a .zip extension to the end of the file name. EXAMPLE: zombie\_highway.apk becomes

- DOUBLE CLICk on the newly named .zip file to open it and see the contents of the file.
- LOCATE the classes.dex file within the unzipped file. • COPY the classes.dex file.
- **Android devices are most at risk for mobile malware infection**
- **Poor battery life**
- **Dropped calls and call disruptions**
- **Unusually large phone bills**
- **Data plan spikes**
- **Device performance problems**
- **Unexpected device behaviors - Unplanned reboots - Apps that close or open on their own - Unexplained settings changes**
- **Unexplained application errors**
- **High-risk user behavior - Risky downloads, browsing or link-clicking**
- **Spyware: Device was out of owner's control - Spyware installation requires possession of the device**

- PASTE the classes.dex file into the dex2jar directory created during prep stage.
- OPEN a command prompt and navigate to the dex2jar directory on the desktop.
- EXECUTE the batch file "**d2j-dex2jar.bat classes.dex**"
- This command will create a file named classes\_dex2jar.jar in the dex2jar directory.

- $\cdot$  OPEN the  $\mathsf{jd}\text{-}\mathsf{g}\mathsf{u}\mathsf{i}$  Java Decompiler and navigate to the classes\_dex2jar.jar created in the previous step.
- OPEN the classes\_dex2jar.jar file to view and NAVIGATE the contents of the programming to reveal what the .apk file is doing.

#### **Unzipped iOS – .ipa file**  $\bullet \bullet \bullet$ Unzipi

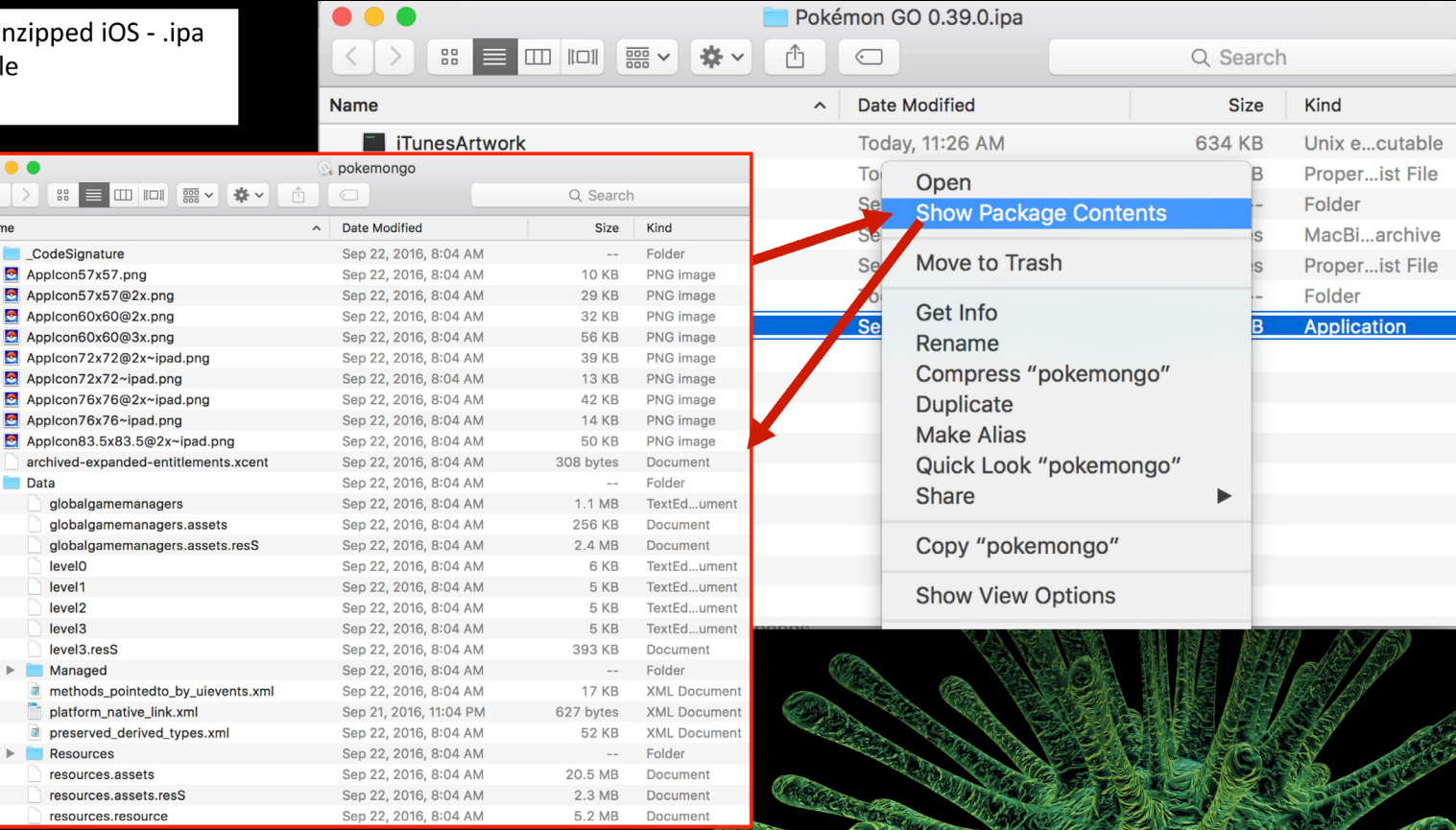

#### **Unpacking and Decompiling an Application File (.apk)**

#### **Prep:**

#### **Step 1:**

#### zombie\_highway.apk.zip

#### **Step 2:**

**• Only power on when directed by the tool Bypassing a lock does not bypass encryption**

- Physical Acquisition, if supported
- File system/Adv. Logical, Logical/Backup Acquisition
- Crack the lock, if possible
- **•** Perform Advanced Acquisition
- Chip-off ISP/JTAG Vendor Service (CAIS, GreyShift) • EDL/Bootloaders, root, jailbreaks

#### **Step 3:**

Get everything from a single table: SELECT \* FROM A TABLE;

#### **Step 4:**

**UNIX Epoch MILLISECONDS** (13 digit number - number of milliseconds since 01/01/1970 00:00:00):

#### **Detection**

• Finding malware **ijcset.com/docs/IJCSET13-04-04-094.pdf**

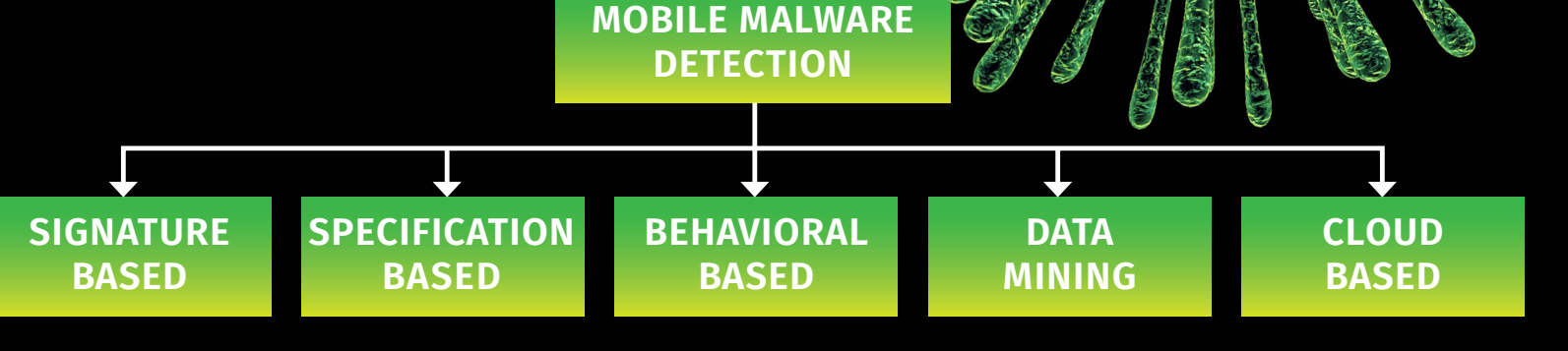

**Sandboxes**

• Upload suspicious .apk files to the Internet for online

sandbox analysis:\*

 **- http://www.apk-analyzer.net - http://mobilesandbox.org - https://anubis.iseclab.org**

#### **Online Mobile Malware Local Static Malware Analysis**

 **- https://code.google.com/p/droidbox**

*\*Depending upon your location in the world, these sites may* 

*or may not be blocked.*

• Tools installed on local machine for mobile malware analysis:

#### **- Android SDK - Dex2Jar**

**Sorting with ORDER BY: SELECT \* FROM CHAT ORDER BY A\_TIMESTAMP ASC**<br>ASC = Ascending DESC = Descending  $DESC = Descending$ 

 **- Dexter** 

 **- JD-GUI**

• Virtual machine environments for mobile malware analysis:  **- Santoku**

#### **Mobile Malware Prevention**

- Installation of mobile malware antivirus apps can assist users in preventing and detecting infection. Some mobile malware antivirus providers include:
- **Avast AVG - BitDefender - Kaspersky - Lookout - Sophos - TrendMicro - Symantec (Norton) - TrustGo**

● Physical Acquisition, if supported ● Acquire SD and SIM card separately

#### **B** Device Locked (On or Off)

#### **Smartphone Acquisition Tips**

#### **A Device On & Unlocked**

- Logical/Backup Acquisition
- File System/Adv. Logical Acquisition

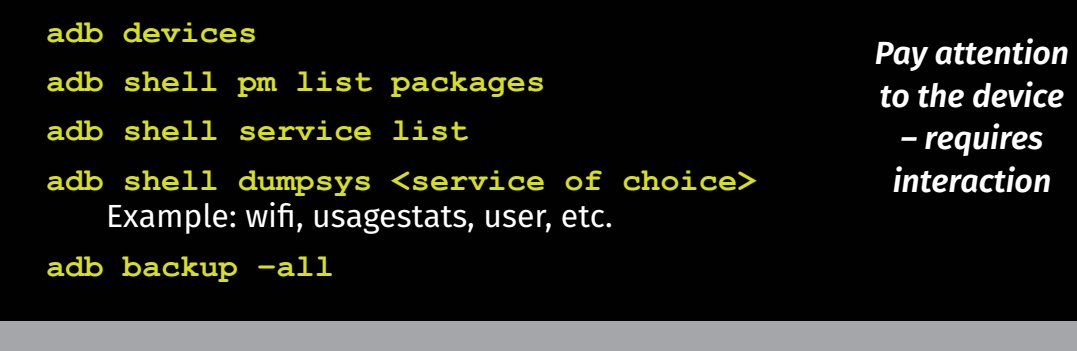

#### **C Device Inaccessible**

● Pull Cloud Data • Google, iCloud, Cloud Sync, etc. ● Search for smartphone backups ● Consider continuity and sync artifacts

#### **Basic Analysis Query Structure**

Get two columns from a single table: **SELECT COLUMN\_A, COLUMN\_B FROM A\_TABLE;**

#### **Timestamp Conversion**

Timestamps are stored in the databases as one of several numerical representations. *(Timestamps are assumed to be stored in UTC, you may need to verify this.)* 

**UNIX Epoch** (10 digit number - number of seconds since 01/01/1970 00:00:00):

• **SELECT datetime(TS\_COLUMN,'unixepoch')**

Or in **local time** as suggested by the device settings (this can be done for all the following timestamps):

• **SELECT datetime(TS\_COLUMN,'unixepoch', 'localtime')**

• **SELECT datetime(TS\_COLUMN/1000,'unixepoch');**

**Mac Absolute** time, number of seconds since 01/01/2001 00:00:00. In order to correctly convert this timestamp, first, add the number of seconds since UNIXEPOCH time to Mac Absolute Time (978307200), then convert.

• **SELECT datetime(TS\_COLUMN + 978307200, 'unixepoch');**

**Chrome** time accounts for time accurate to the MICROSECOND, which requires dividing the number by 1,000,000:

• **SELECT datetime(TS\_COLUMN/1000000 + (strftime('%s','1601- 01-01')),'UNIXEPOCH');**

#### **Table Joins**

Taking data from two (or more!) tables that have a column in common and joining them into one table. Identify tables of interest that contain unique values.

**LEFT JOIN** – Resulting rows are returned from the **LEFT** table even if there are no matches in the right. Using the **LEFT JOIN** produced all the text messages including those with and without attachments.

#### **SELECT ZVIBERMESSAGE.ZTEXT AS "Message Text", ZATTACHMENT.ZNAME AS "Attachment Filename",**

**datetime(ZVIBERMESSAGE.ZDATE+978307200,'unixepoch', 'localtime') AS "Message Date", ZVIBERMESSAGE.ZSTATE AS "Message Direction/State" FROM ZVIBERMESSAGE LEFT JOIN ZATTACHMENT on ZATTACHMENT.Z\_PK=ZVIBERMESSAGE. ZATTACHMENT**

**INNER JOIN** - Resulting rows are returned when both items are a match.

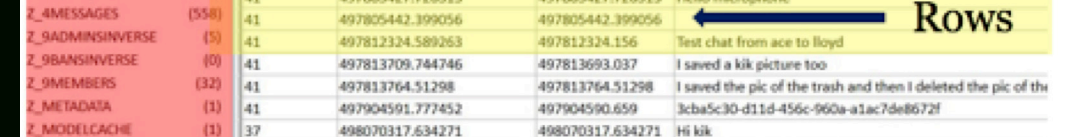

Using the **INNER JOIN** (also achieved by typing "**JOIN**" in the query) returned just the messages that included attachments.

#### **Useful Stuff**

**Column Renaming:**  A\_TABLE.ZAWKWARDCOLUMNNAME AS "Chat Messages"

**Counting: SELECT COUNT(\*) FROM A\_TABLE;** 

**Aggregating with GROUP BY and COUNT (Count chat messages per contact): SELECT MESSAGES,COUNT(\*) FROM CHAT GROUP BY CONTACT;** 

**Searching with WHERE and LIKE: SELECT CONTACT, MESSAGE FROM CHAT WHERE CONTACT LIKE '%Hank%'**

#### **SQLite**

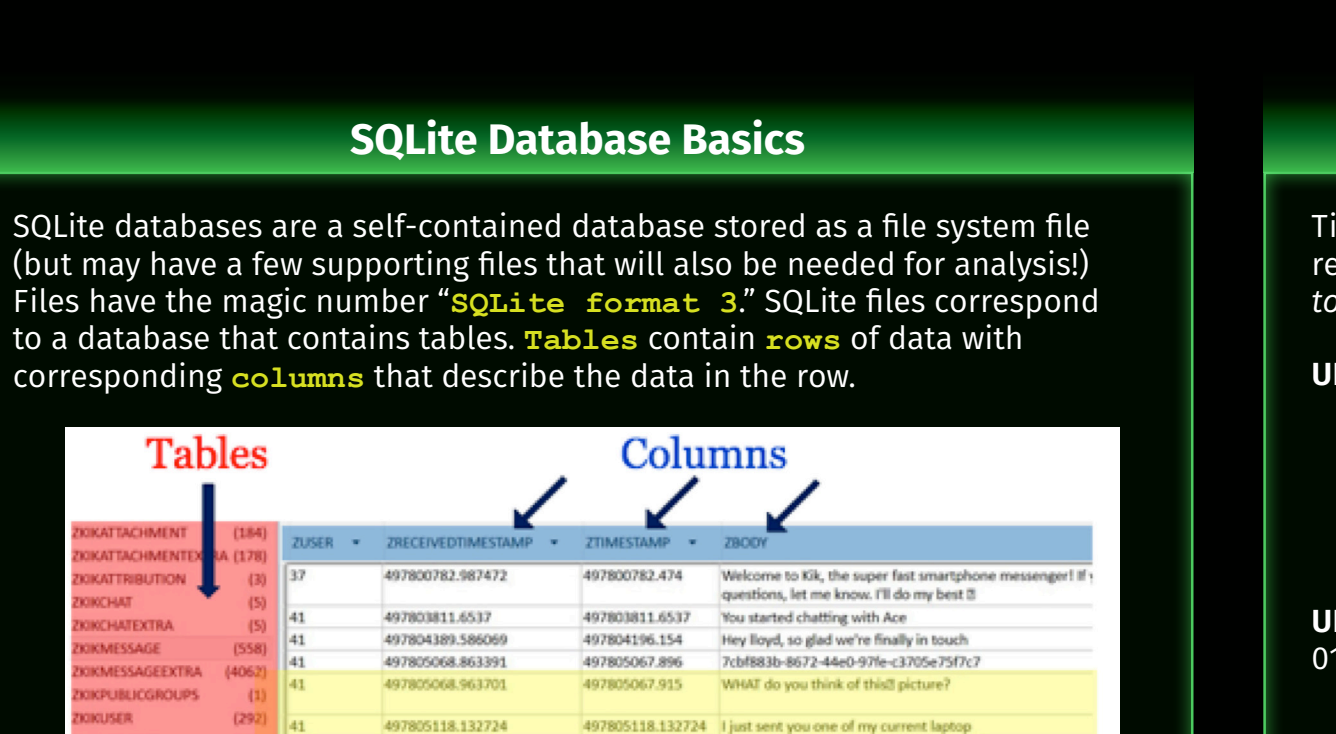

#### Some temporary files may also be created, including **Journal files** and **Write Ahead Logs**. **Journal files** store original data before a transaction change so the

database can be restored to a known state if an error occurs. They are created by default.

Write Ahead Logs (WAL) contain new data changes, leaving original database untouched. After a set number of page changes, the WAL is used to update the actual database. Write ahead logs are optional. Journal files – stores original data before a transaction change so the database can be restored to a known state if an error occurs (created by default).

### **Smartphone**  Smartphone Forensics **Forensics DFIR**

#### R E L E V A N T E V I D E N C E щ  $\overline{\mathbf{C}}$  $\mathbf{z}$ ш  $\Box$  $\overline{\phantom{a}}$ GIGABYTE! ட **M O S T P E R**   $\mathbf{\alpha}$  $\bullet$ <u>ന</u> ш  $\bullet$  $\blacktriangleleft$ Δ. Σ  $\bigcup$  $\geq$ -- $\blacktriangleleft$  $\bigcup$  $\rightarrow$ щ щ  $\approx$

## one

SANS FOR585: Smartphone Forensic Analysis In-Depth SANS FOR585: Smartphone Forensic Analysis In-Depth

## **Course Authors Course Authors**

**Heather Mahalik**<br>hmahalik@gmail.com<br>@heathermahalik **Heather Mahalik**  hmahalik@gmail.com

# **FOR585: Smartphone Forensic Analysis In-Depth FOR585: Smartphone Forensic Analysis In-Depth**

Files of

@heathermahalik **Domenica Crognale** 

domenica.crognale@gmail.com **Domenica Crognale**<br>domenica.crognale@gmail.com<br>@domenicacrognal @domenicacrognal

> A smartphone lands on your desk and you are tasked with determining if<br>the user was at a specific location at a specific date and time. You rely on<br>your forensic tools to dump and parse the data. The tools show location<br>in the user was at that location? Do you know how to take this further to place information tying the device to the place of interest. Are you ready to prove carefully, because the user may not have done what the tools are showing!" the subject at the location of interest at that specific date and time? Tread the user was at a specific location at a specific date and time. You rely on A smartphone lands on your desk and you are tasked with determining if your forensic tools to dump and parse the data. The tools show location

> > $\boldsymbol{C}$

cindymurphy2412@gmail.com Cindy Murphy<br>cindymurphy2412@gmail.com<br>@cindymurph **Cindy Murphy** @cindymurph

≰

twitter.com/sansforensics twitter.com/sansforensics  $\bullet$ 

 $\blacklozenge$ 

# **arokeniOS Devices Jailbroken iOS Devices**  $\bigodot$

Jicl

# **SMARTPHONE DATA CANT HIDE FOREVER -<br>IT'S TIME TO OUTSMART THE MOBILE DEVICE! IT'S TIME TO OUTSMART THE MOBILE DEVICE! SMARTPHONE DATA CAN'T HIDE FOREVER –**

# **Common Smartphone Evidence Locations Evidence Location Common Smartph**

Some of the artifacts listed for the iPhone and Android may be recoverable<br>from all dumps or just physical access depending on the device." *Some of the artifacts listed for the iPhone and Android may be recoverable from all dumps or just physical access depending on the device."*

 $\blacksquare$ 

# iOS Devices **iOS Devices**

 $\bigodot$ 

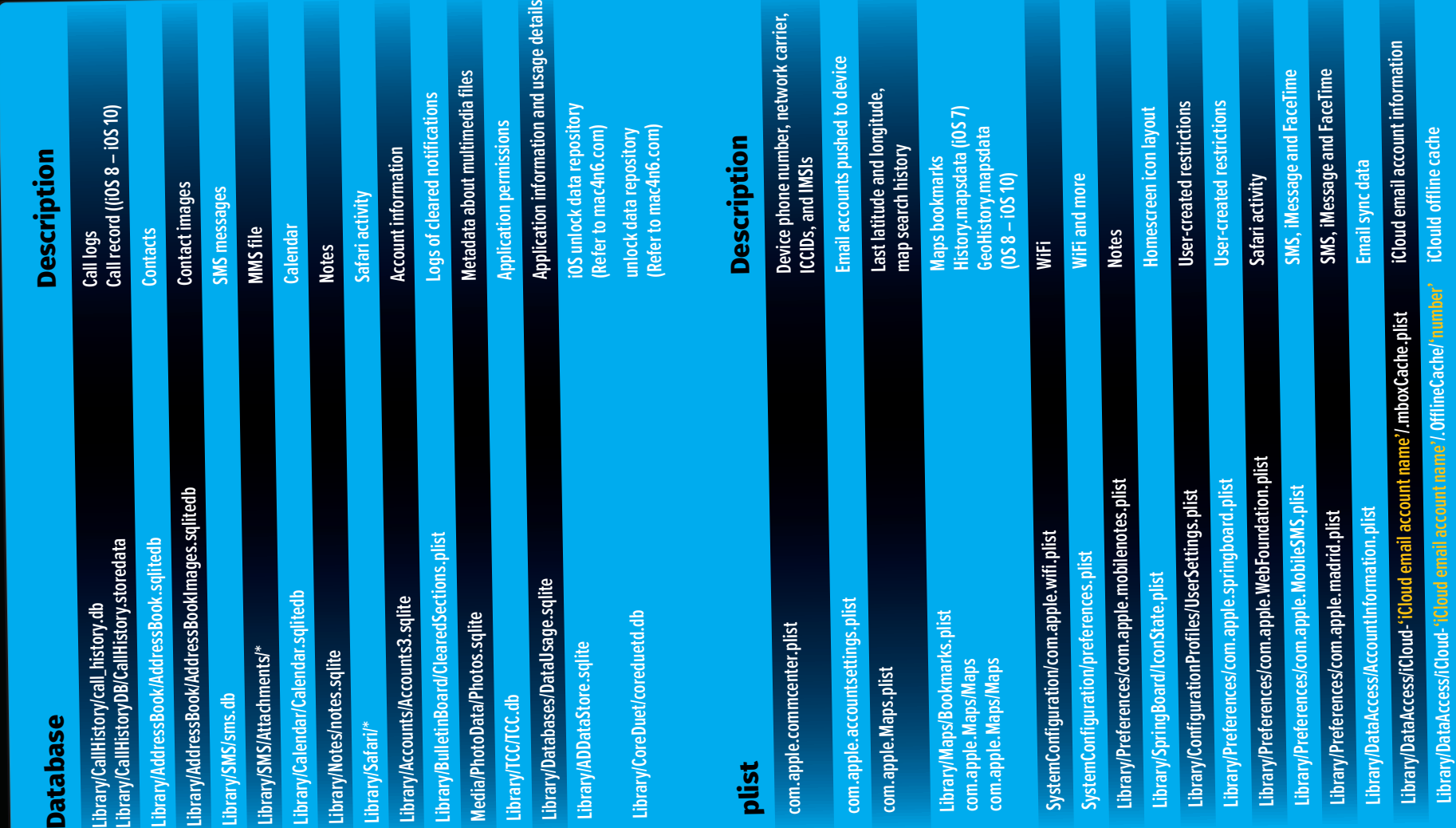

# **Rooted Android Devices Rooted Android Devices**

**/Applications/\***

s s

**/Library/TCC/TCC.db /Library/Databases/Datausage.sqlite /Library/com.apple.itunesstored/itunesstored2.sqlitedb**

©2018 Heather Mahalik, Domenica "Lee" Crognale, and Cindy Murphy. All Rights Reserved.**Poster Created by Heather Mahalik, Domenica "Lee" Crognale, and Cindy Murphy Poster Created by Heather Mahalik, Domenica "Lee" Crognale, and Cindy**<br>©2018 Heather Mahalik, Domenica "Lee" Crognale, and Cindy Murphy. All

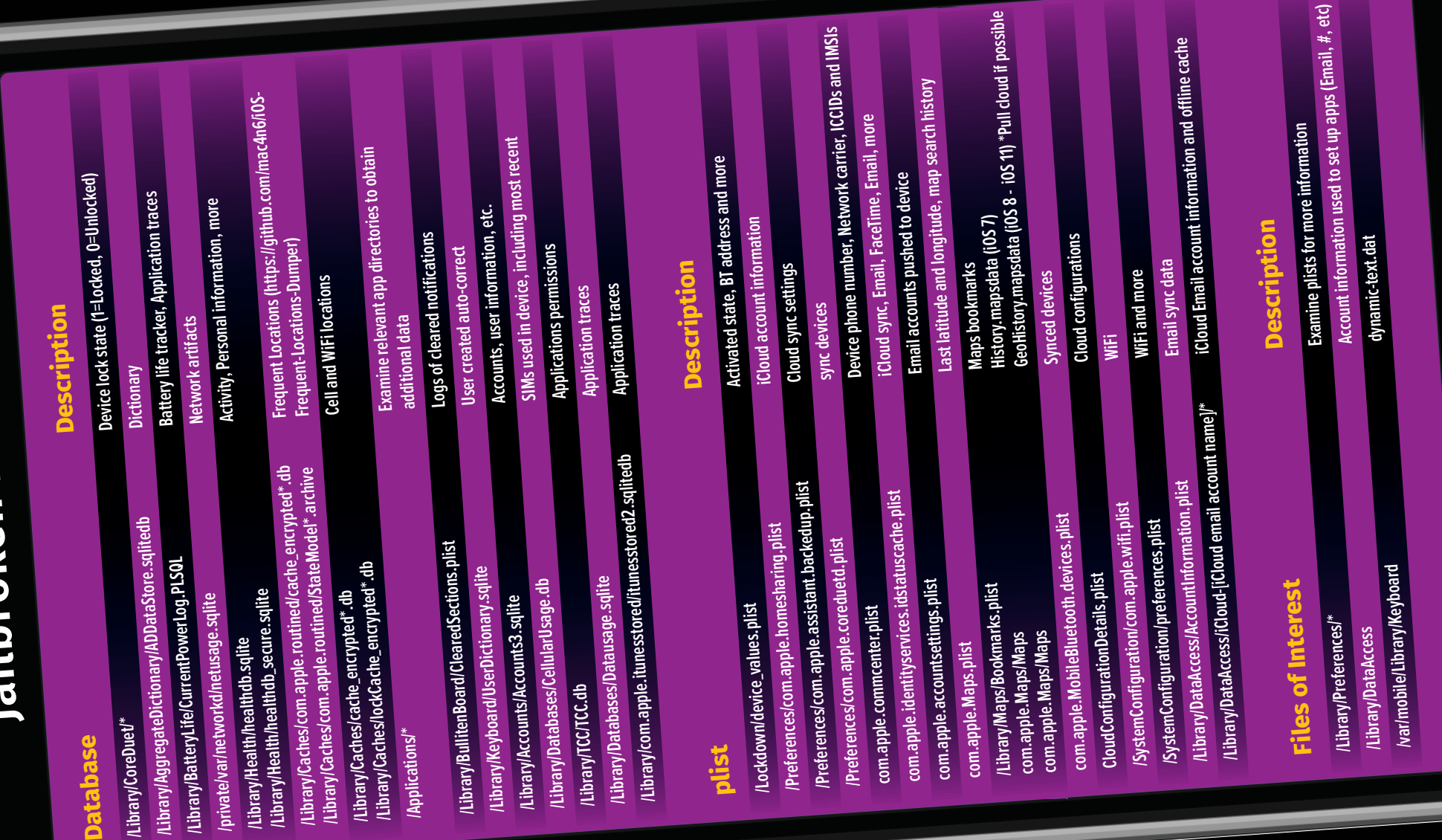

**plist**

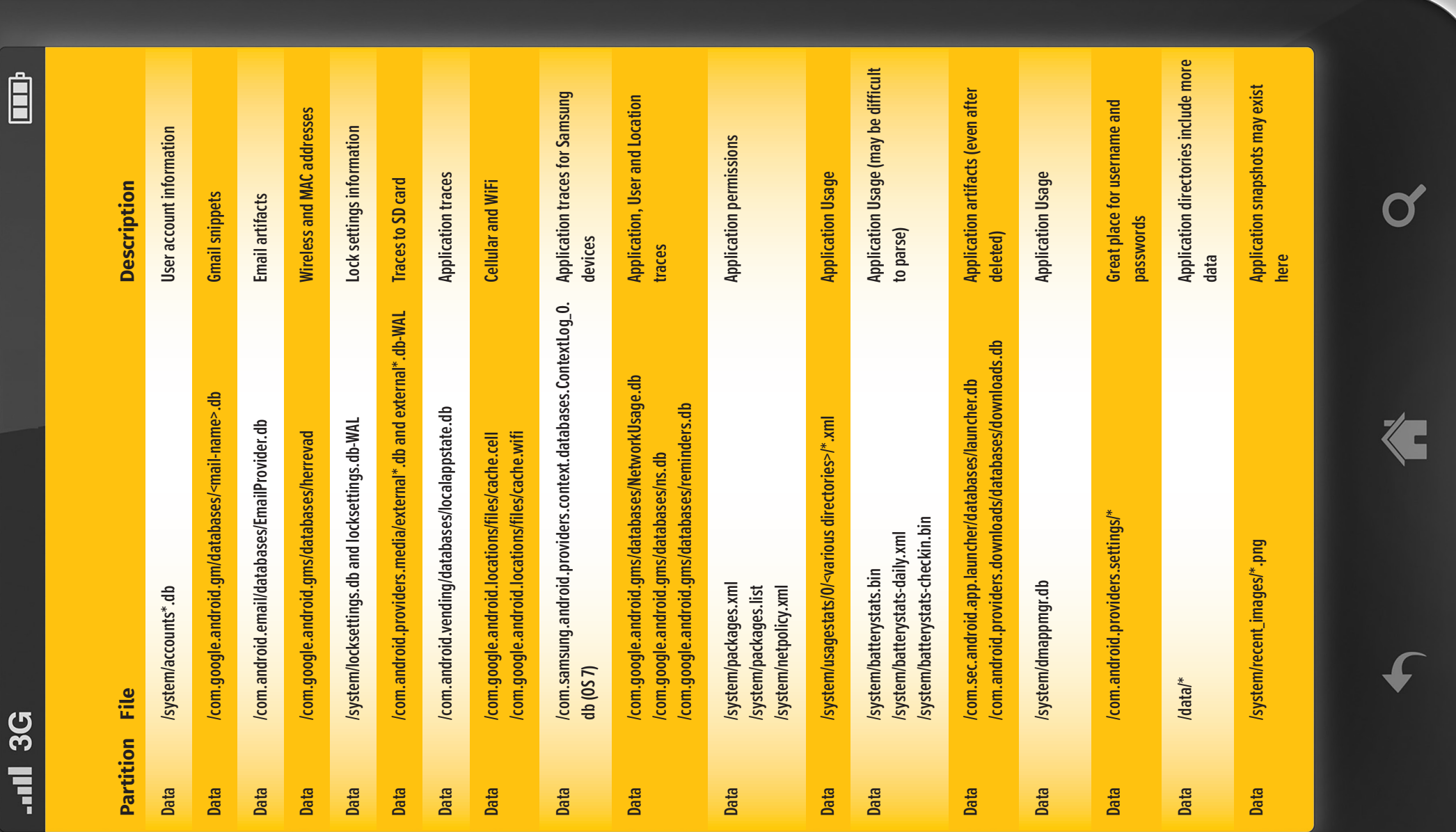

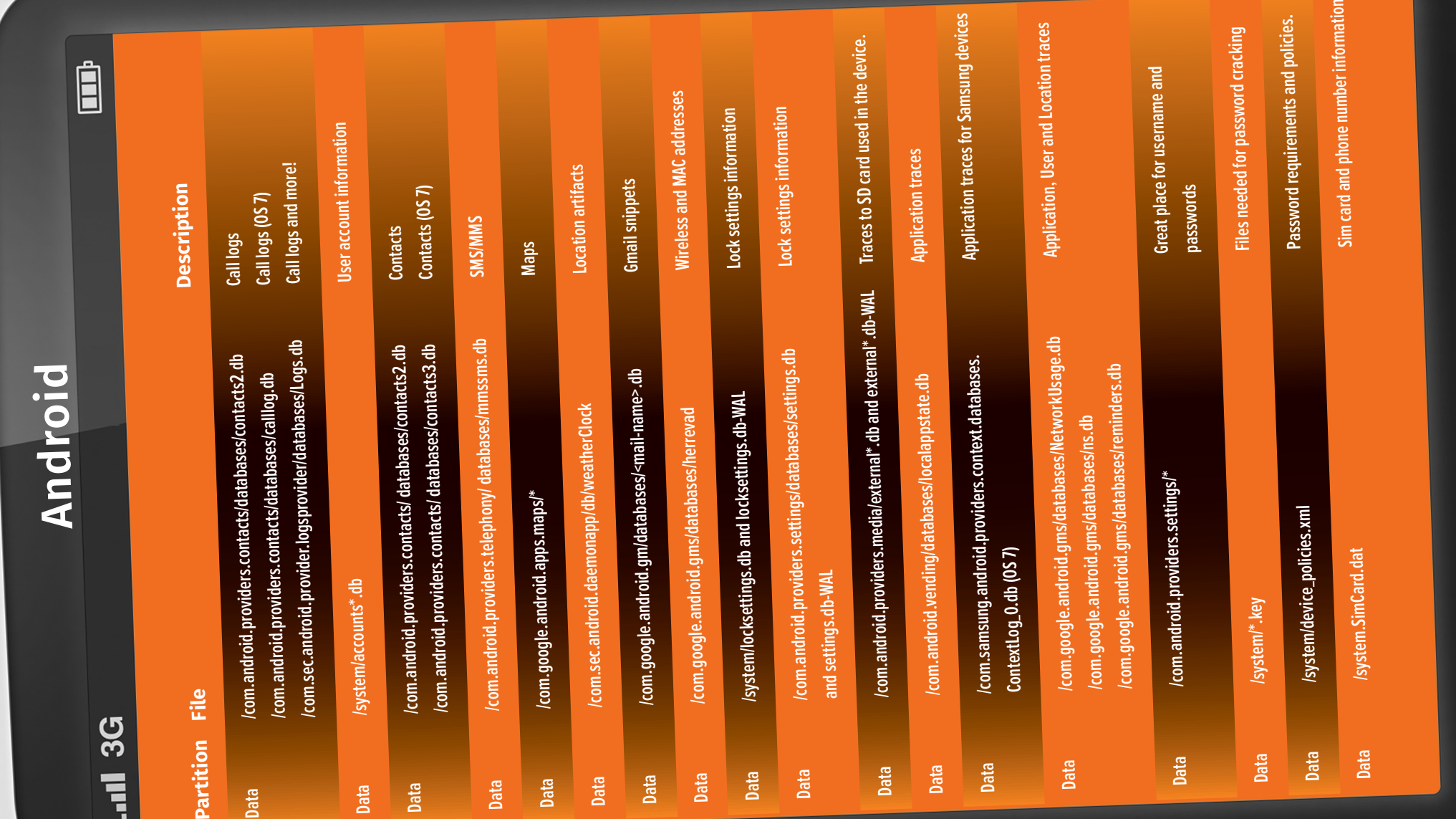

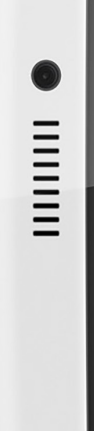